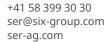

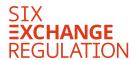

SIX Exchange Regulation AG Hardturmstrasse 201 P.O. Box CH-8021 Zurich

**Communiqué No. 5/2021** of 17 September 2021

## Your ad hoc announcement – via CONNEXOR® Reporting starting in October

SIX Exchange Regulation AG (SER) recently announced that it would be switching the transmission of ad hoc announcements to the CONNEXOR® Reporting application. In this message, we will inform you about the details of getting started with and accessing the application.

SER is improving the way ad hoc announcements are transmitted, with a transition period from 1 October to 31 December 2021. SER is introducing CONNEXOR® Reporting for the transmission of ad hoc announcements by issuers. A secure solution that increases the confidentiality of your ad hoc announcements.

From 1 January 2022, all ad hoc announcements must be transmitted to SER via CONNEXOR® Reporting.

This message includes instructions on how to get started with the application as well as further information on how to use CONNEXOR® Reporting to transmit ad hoc announcements to SER.

## **Getting started**

CONNEXOR® Reporting offers issuers the option to fulfil the ad hoc publicity obligations and regular reporting obligations by registering employees or authorised third parties. The registration process differs slightly depending on whether the registration is for employees of the issuer or for authorised third parties. The differences are highlighted in the attached instructions (Onboarding CONNEXOR® Reporting).

Registration of **new users** for CONNEXOR® Reporting can be carried out from 1 October 2021. You can also use CONNEXOR® Reporting for your ad hoc announcements starting from this date. Using CONNEXOR® Reporting is mandatory from 1 January 2022 onwards. In the transition phase from 1 October to 31 December 2021, ad hoc announcements can also be sent in the usual way (e-mail to adhoc@six-group.com).

The contact persons for ad hoc publicity and regular reporting obligations at SER have already informed **existing users** about the further process for keeping the respective role.

The application can be accessed by all registered users:

- Open the website www.ser-ag.com in your browser.
- Click on Forms & Logins.
- Select Connexor Reporting from the drop-down list.
- Log in with your user ID.

See the attached instructions (Manual CONNEXOR® Reporting) for information on how to use the application to transmit ad hoc announcements.

All information on this subject can be found directly on the website <a href="mailto:ser-ag.com/connexor">ser-ag.com/connexor</a>.

This <u>link</u> can be used to access the CONNEXOR® Reporting log-in page.